# Borç Takip

Borç Takip penceresi, bir cari hesaba ait borç ve alacak işlemlerinin vade tarihi sırasına göre listelendiği ve bu işlemler üzerinde borç kapama, geri alma vb. işlemlerin yapılabildiği bir araçtır.

Borç Takip penceresinin işlem sonunda otomatik olarak açılması ve kapatma işlemlerinin yapılması sağlanabilir. Bunun için Cari Hesap Çalışma Bilgileri seçeneğinde Borç kapama penceresi filtresi kullanılır. Fiş kaydedilir kaydedilmez borç takip penceresinin açılacağı işlemler seçilir.

Borç Takip penceresinde cari hesaba ait işlemler Tarih, Fiş Numarası, İşlem, Borç, Alacak, Bakiye, Belge Numarası, Ticari İşlem Grubu, İhtar, Vade Farkı, Özel Kod, Devir İşlem Tarihi, İşyeri, Makbuz Numarası ve Proje Kodu kolonlarıyla listelenir.

[Fatura Çalışma Bilgileri](https://docs.logo.com.tr/pages/viewpage.action?pageId=22258367)'nde "Ödeme Hareketleri Satır Bazında Oluşturulsun" parametresi "Evet" olduğunda, fiş satırlarındaki özel kod; "Hayır" olduğunda ise fiş başlığındaki özel kod listelenir. Aynı şekilde satış elemanı kodu olarak parametre Evet olduğunda satırdaki, Hayır olduğunda fiş başlığındaki kullanılır.

Verilen proforma faturalar dışındaki tüm fatura türleri borç takipte dikkate alınır. Fatura geneline ya da satırdaki işleme ödeme planı bağlanmışsa, fatura borç takip penceresinde ödeme sayısı kadar parçalara ayrılarak yer alır. Tarih kolonunda her ödeme için hesaplanan ödeme tarihi görülür. Ödeme planına bağlı olmayan faturalar borç takip penceresinde tek bir satır olarak listelenir. Faturalar borç takip penceresine kapanmamış işlem olarak yansır.

Herhangi bir ödemeyle kapatılan ya da bir kısmı kapanan işlem satırları bir bağlaçla birbirine bağlı olarak listelenir. Böylece hangi ödeme ya da tahsilatın hangi işlemi kapattığı, kapatılan ve kalan tutar bilgileri ile izlenir.

Borç takip ekranında işlem dövizi üzerinden kesilen fiş olması durumunda, ilgili fiş için borç kapama yapılırken hangi kur bilgisinin dikkate alınacağı [Cari Hesap Çalışma Bilgileri](https://docs.logo.com.tr/pages/viewpage.action?pageId=22258371)'nde yer alan Borç Kapamada Dikkate Alınacak Kur parametresine göre belirlenir. Günün Kuru seçiminde, işlem dövizli fiş için borç kapama yapılırken hesaplama o anki kur bilgisine göre yapılır. Fişin Kuru seçiminde, işlem dövizli fiş için borç kapama yapılırken hesaplama ilgili fişin kesildiği tarihteki kur bilgisine göre yapılır.

# Borç Takip Filtreleri

Borç takip penceresinde izleme kolaylığı sağlamak amacıyla hareketleri filtrelenir ve istenen hareketlerin listelenmesi sağlanır. Bunun için Borç Takip penceresinde "Filtrele" seçeneği kullanılır. İstenen koşullar filtre satırlarında belirlenir. Bu filtre seçenekleri şunlardır:

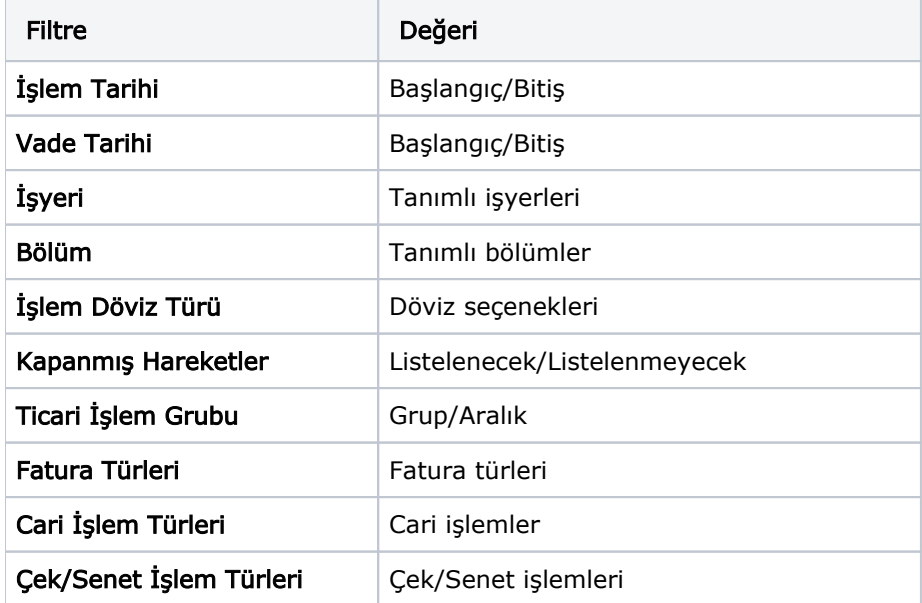

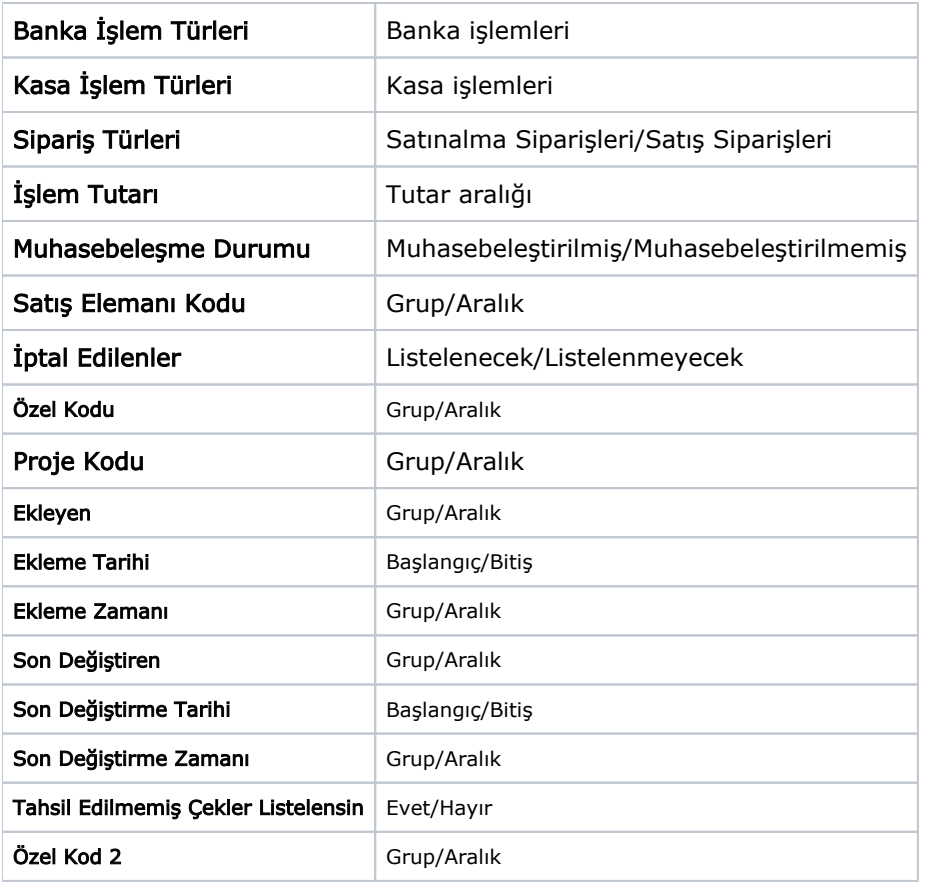

# Borç Takipte Kapatma İşlemleri

Cari hesaba ait borç ve alacakların kapatılması işlemi için, Borç Takip penceresinde ve sağ fare tuşu/F9 menüsünde yer alan seçenekler kullanılır. Borç kapatma seçenekleri şunlardır; Kapat, Çoklu Kapat, FIFO Kapat, Otomatik Kapat.

Kapat: Bu seçenekte istenen işlem, kullanıcının seçeceği başka bir işlemle kapatılır.

Kapatılacak olan işlem seçildikten sonra, bu işlemi kapatacak olan karşı işlem seçilir. Karşı işlem seçildikten sonra ekrana gelen "Kapatılacak Tutar" penceresindeki miktar otomatik olarak işlem tutarı olarak gelir, ancak manuel olarak değiştirilebilir. Bu seçenekle aranan fişin bir kısmı daha önceden kapatılmışsa, imleç aranan fişin ilk parçasına gider. Kalan tutar başka bir işlem ile kapatılabilir.

Çoklu Kapat: Borç takip penceresinde, kullanıcı tarafından belirlenen birden fazla hareketin birbirini kapatması isteniyorsa çoklu kapat seçeneği kullanılır. "Çoklu Kapat" seçeneği Borç Takip penceresinde sağ fare menüsünde yer alır. Çoklu kapatma işleminde, kapatılacak hareketler işaretlenerek seçilir. İşaretlenen hareketler arasında FIFO yöntemine göre kapatma yapılır.

FIFO kapatma işleminde o harekete göre ters bakiyeli ve başka kapama işlemlerinde kullanılmamış uygun hareketler arasından, [Cari Hesap Çalışma Bilgileri/](https://docs.logo.com.tr/pages/viewpage.action?pageId=22258371)FIFO Borç Kapamada Dikkate Alınacak Tarih parametre satırında yapılan seçim doğrultusunda, vade tarihine ya da işlem tarihine göre en önce olan hareket kapama işleminde kullanılır. FIFO'ya göre kapama yapılırken hangi döviz türüne göre kapama yapılacağı "İşlem Dövizi" alanından yapılan seçime göre belirlenir.

Bu alanın görüntülenebilmesi için Cari Hesap kartı Ticari Bilgiler sekmesindeki Ödeme İzleme alanında "Değişik Dövizli İşlemlerle" seçiminin yapılmış olması gerekir.

Yani vade tarihine göre ya da işlem tarihine göre (FIFO Borç Kapamada Dikkate Alınacak Tarih parametre satırında yapılan seçim doğrultusunda) küçükten büyüğe doğru sıralı olan borç hareketleri ve alacak hareketleri bu sıraya uygun olarak birbirini kapatır.

Burada tarih sırasının yanı sıra işlemlerin türleri de kapama öncelikleri açısından önemlidir.

Otomatik Kapat: Bu seçenekle pencerede yer alan tüm hareketler FIFO mantığına göre kapatılır. Daha önceden bazı hareketler kapatılmış ise kalan hareketler arasında kapama yapılır.

Vade tarihine göre küçükten büyüğe doğru sıralı olan borç ve alacak hareketleri bu sıraya uygun olarak birbirini kapatır. Burada vade tarihi sırasının yanı sıra işlemlerin türleri de kapama öncelikleri açısından önemlidir. Örneğin nakit işlemleri ve çek/senet işlemleri faturaları kapatır vb. Otomatik kapama yapıldığı sırada daha önce kullanıcı tarafından kapatılmış hareketler varsa, o hareketlerin durumu bozulmaz ve diğer işlemler arasında FIFO kapama yapılır.

Bu 4 şekilde yapılan kapatma işlemi sonucunda, işlemler tamamen kapanmıyorsa kapalı kısım ve kapalı olmayan kısım olmak üzere parçalanır. Kapatma sonucu parçalanan işlemin her parçası diğer parçalara bağlı olarak görüntülenir. Kapatılan yani kalan alanı boş olan işlemler üzerindeyken, karşı işlem alanında işlemi kapatan fişin numarası, tarihi, türü ve fiş toplam tutarı listelenir.

Borç takip penceresinde Karşı İşlem seçeneği hangi ödeme ya da tahsilat işlemi ile hangi faturanın ya da işlemin kapatıldığı izlenir.

Borç kapatma işlemi, Geri Al seçeneği ile iptal edilir. Toplu Geri Al seçeneği, bir hareketin birden fazla hareketi kapattığı durumlarda, ana hareket üzerinden kapanan diğer hareketleri de geri almak için kullanılır. Geri Al ve Toplu Geri Al seçenekleri, hem Borç Takip penceresinin alt bölümünde, hem de sağ tuş menüsünde yer alır.

Borç takip penceresinden, cari hesabın işlem sayısı ile toplam borç, alacak ve bakiye bilgilerini almak mümkündür. Bunun için Toplamlar seçeneği kullanılır. Toplamlar ile o ana kadar ki işlem sayısı, bu işlemler sonucunda oluşan borç, alacak ve bakiye toplamları görüntülenir.

Doküman İzleme Numarası alanına alış ya da satış faturalarına bağlı ödeme hareketleri için ilgili faturanın doküman izleme numarası aktarılır ve değiştirilemez.

Borç takip penceresinin alt bölümünde ödeme detayları listelenir ve bu alanlara bilgi girilemez. Borç Ortalama Vade, Borç Ortalama Gün, Alacak Ortalama Vade ve Alacak Ortalama Gün alanları açıkta kalan işlemlerin ortalama vadesinin görüntülendiği alanlardır. Ortalama vade hesabı borç/alacak tutarları ve günleri için ayrı ayrı hesaplanır. Borç takip penceresinde işaretlenmiş bir veya birden fazla satır varsa, yalnızca seçilen satırların ortalama vadeleri hesaplanır.

Ortalama Vade Hesabı: İşlem Tarihi + ((İşlem Tarihi – Vade Tarihi ) \* Tutar 1) + ((İşlem Tarihi –Vade Tarihi ) \* Tutar  $2$ ) + .....  $n/T$ utar1 + Tutar2 + ... Tutarn.

## Grup Şirketi Altında Yer Alan Cari Hesaplar Arası Borç Aktarım İşlemleri

Aynı grup altında yer alan şirketler arasında borç aktarımı yapılabilir. Bunun için Borç Takip penceresinde "Borcu Aktar" seçeneği kullanılır. Aktarılacak borcun ait olduğu cari hesap ile aynı grup şirketi altında yer alan cari hesaplar listelenir. Borcun aktarılacağı cari hesap seçilir. Aktarım işlemi sonucunda virman fişi program tarafından oluşturulur.

Oluşturulan fişin hangi tarihe ait olacağı Cari Hesap Çalışma Bilgileri'nde yapılacak seçimle belirlenir. Aktarılan işlem tarihi seçiminde oluşan virman fişine aktarılan borca ait işlem tarihi aktarılır.

Borcun aktarıldığı tarih seçiminde ise borç aktarımının yapıldığı tarih aktarılacaktır.

## Grup Şirketi Bazında Borç Takip/Borç Kapatma İşlemleri

Borç takip ekranı, grup şirketi üzerinden açıldığında bu gruba bağlı tüm cari hesapların borç alacak hareketleri izlenebilmektedir.

Aynı gruba bağlı olan cari hesap borç işlemlerinin gruba dahil diğer bir cari ile kapatılabilir olması ve grup şirketine bağlı cari hesapların cari hesap kod kontrolü yapılmaksızın cariden bağımsız kapatılabilmesi için, en üstte yer alan grup şirketi cari hesap kartında ticari bilgiler tabında yer alan "Borç takip işlemleri grup şirketi bazında yapılacaktır" ve Risk Bilgileri tabında yer alan "Risk işlemleri grup şirketi bazında yapılacak" seçenekleri isaretlenmelidir.

Bu şekilde, gruba bağlı olan cari hesapların borç kapama işlemlerinde cari hesap kod kontrolü yapılmaz ve aynı gruba bağlı olan farklı cari hesaplar birbirinin borcunu kapatabilir.

Kullanıcı, gruba dahil bir cari hesabın borç kapatma penceresini hem cari hesap üzerinden hem de grup şirketi üzerinden açıp işlem yapabilir.

## Örneğin,

A cari hesabı ve B cari hesabı G grup şirketine dahildir. Kullanıcı, A cari hesap kartı üzerinden Borç Takip penceresine ulaşıp buradan A cari hesabına ait işlemler için borç kapatma gerçekleştirebilir. B cari hesabı için de aynı şey söz konusudur. Kullanıcı, G grup şirketi borç takip ekranını açtığında, hangi işlemlerin A cari hesabından, hangi işlemlerin B cari hesabından geldiğini görebilir. Cari hesapların Risk kontrolü grup şirketi bazında yapılıyor ise, A cari hesabının bir işlemi B cari hesabının bir işlemiyle kapatılabilir. Karşı işlem kısmında borcun hangi cari hesap işlemi ile kapatıldığı yer almaktadır. Kullanıcı A cari hesabı için borç takip ekranını açtığında, işlemin kapatıldığını ve karşı işlem kısmında hangi cari hesabın işlemiyle kapatıldığını görecektir.

- Grup Şirketi üzerinden Borç Takip penceresi açıldığında, listelenen carilerin bağlı oldukları en üst grup şirketinin Ticari Bilgiler tabındaki "Borç takip işlemleri grup şirketi bazında yapılacaktır'' kutusu işaretli ise, A Cari hesabının işleminin B Carisinin işlemleriyle kapatılmasına izin verilir, aksi halde kullanıcı, "Borç takip işlemleri cari hesap bazında yapılıyor, farklı cariler seçemezsiniz.'' hata mesajıyla uyarılır.
- Borç Takip ekranındaki, "FIFO Kapat" işlemlerinde normal kapat işleminde olduğu gibi tüm cari hesapların işlemlerine bakılır, tarih ve saatlerine göre en önce yapılan işlem baz alınır. Ayrıntılı Tahsilat Listesi, Ayrıntılı Ödeme Listesi, Borç Takip Raporu, Özet Adat Raporu, Borç Yaşlandırma Raporu ve Borç Dağılım Raporlarında da borç kapama yöntemi olarak kapatılmamışlar kapatılacak ya da tümü kapatılacak seçeneği seçilmişse grup şirketine bağlı olan cari hesaplar arasında kapama yapılabilir.

## Örnekler:

#### Cari Hesap ve Grup Şirketi Borç Takip İşlemleri

Cari hesap bir grup şirketine dahil ise Ticari Bilgiler tabında seçilmelidir. Kullanıcı Ticari Bilgiler tabında, "Borç Takip işlemleri grup şirketi bazında yapılacaktır" seçeneğini seçer. Cari Hesap kartı üzerinden Borç Takip ekranını açılır ve borç kapama işlemleri gerçekleştirilir. Bağlı olduğu grup şirketi üzerinden bir cari hesabın borcu başka bir cari hesabın alacağı ile kapatılır.

#### Cari Hesap ve Grup Şirketi Borç Takip İşlemleri

Kullanıcı Ticari Bilgiler tabında, "Borç Takip işlemleri grup şirketi bazında yapılacaktır" seçeneğini seçmez. Cari Hesap kartı üzerinden Borç Takip ekranını açılır ve borç kapama işlemleri gerçekleştirilir. Cari hesabın bağlı olduğu grup şirketi üzerinden Borç Takip ekranı açıldığında farklı bir cari hesap için kapama işlemi gerçekleştirilemez.

### Farklı Dövizler Üzerinden Borç Kapatma İşlemleri

Farklı döviz türleri ile borç kapatma yapılır. Kur farkları işlem tarihi ya da ödeme tarihi esas alınarak hesaplatılır. Kur farkının hesaplama şekli ve ödemelerin ne şekilde izleneceği cari hesap kartında Ticari Bilgiler sayfasında belirlenir.

## Cari Hesap için Ödeme İzleme Öndeğerleri

Borç kapatma işlemlerinin ne şekilde yapılacağı cari hesap kartında Ticari Bilgiler sayfasında Ödeme İzleme alanında belirlenir. Ödeme izleme 2 şekilde yapılır:

Aynı Dövizli İşlemlerle: Cari hesaba ait borç takip ve ödemeler tek bir döviz türü üzerinden izlenir. Farklı işlem dövizi üzerinden kaydedilen faturalar ve ödeme hareketleri birbirini kapatamaz. Kapatma işlemi yapıldığında program işlem döviz türleri uyuşmuyor mesajı verir.

Değişik Dövizli İşlemlerle: Farklı işlem dövizi üzerinden yapılan işlemler ve ödemeler birbirini kapatabilir.

## Takipten Düşme

Cari hesaba ait borç takibinde, ödeme hareketlerinden herhangi birisi takip dışı bırakılmak istenebilir. Bu durumda Borç Takip penceresi F9 menüsündeki "Takipten Düş" seçeneği kullanılır. Bu durumda fatura kaydı değiştirilmeden borç kapatma penceresinde bakiye ile ilgili değişiklik yapılabilir.

İlgili ödeme hareketinin bağlı olduğu cari hesap hareketi ve kapatma bilgileri listelenir. Bu pencerede Takip Dışı Tutar alanına bilgi girilemez.

## Satış ve Satış İade İşlemlerinde Otomatik Ödemeler

Satınalma ve satış işlemlerinde fatura kaydedilirken ödeme işlemine ait belgede kaydedilir ve borç takip sisteminde izlenir.

Otomatik ödeme özelliğinin kullanılması için cari hesap kartı Ticari Bilgiler sayfasında Ödeme Tipi seceneği kullanılır.

Ödeme tipi, cari hesaba ait işlemlerde ödeme tipinin belirlendiği öndeğerdir. Burada yapılan seçime göre satış ve satış iade faturaları kaydedilirken ödeme işlemi de kaydedilir. Ödeme Tipi alanı şu seçenekleri içerir; İşlem Yapılmayacak, Nakit, Çek, Senet, Kredi Kartı, Mağaza Kartı ve Taksit.

Otomatik ödeme/tahsilatlar kasa üzerinden ya da ticari sistemde ilgili program bölümünde kesilen fişlerle kaydedilir.

Kullanılacak bölüm öndeğeri Diğer İşlemler program bölümünde Cari Hesap Çalışma Bilgileri seçeneği ile belirlenir.

Nakit Ödemeler: Ödeme tipi nakit seçildiğinde, satış faturası kaydedilirken kasadan ya da ticari sistemde cari hesap fişleri ile kesilen Cari Hesap Tahsilat penceresi açılır. Pencerede yer alan bilgiler kaydedildiğinde satış faturası ödeme bilgileri de kaydedilmiş olur. İade işlemine ait satış iade faturasında ise kasadan kesine nakit ödeme fişi otomatik olarak oluşur. Ödeme bilgileri kullanıcı onayı ile kaydedilir.

Faturaya bir ödeme planının bağlı olması durumunda fatura tarihine ait bir ödemenin olması durumunda nakit tahsilat fişi ekrana gelir. Nakit tahsilat tutarı fatura tarihindeki ödeme tutarı kadar olacaktır.

# İşlemlerde Öndeğer Kasa

[Fatura Çalışma Bilgileri](https://docs.logo.com.tr/pages/viewpage.action?pageId=22258367)'nde, "Faturalarda Nakit Tahsilat/Ödeme Fişi Otomatik Olarak Açılsın" parametre satırında "Evet" seçiminin yapılması durumunda, satış ya da satınalma işlemi kaydedilirken cari hesap tahsilat ya da ödeme fişi ekrana otomatik olarak gelir. Tahsilat veya ödeme fişinde Kasa Kodu alanında öndeğer gelmesi istenen kasa, İzle menüsü/Kullanıcı Seçenekleri penceresinde yer alan Kasa Kodu alanında belirlenir. Eğer seçim yapılmazsa, faturada seçilen cari hesap kartında tanımlanan kasa ilgili alana (Tahsilat veya Ödeme fişindeki Kasa Kodu alanına) otomatik olarak aktarılır. Cari hesap kartında herhangi bir kasa belirtilmemişse öndeğer kasa, Cari Hesap Çalışma Bilgileri'nde yer alan "Cari Hesap Ödeme/Tahsilat Kasa Kodu" parametre satırında kaydedilen kasadır. (Bu parametrede seçilen kasa cari hesap kartlarına öndeğer olarak da aktarılır).

Kullanıcı seçeneklerinde, cari hesap kartında ya da Çalışma Bilgileri'nde öndeğer kasa belirlenmemişse, nakit tahsilat/ödeme fişlerine öndeğer olarak kasa tanımlarında kaydedilen ilk kasa aktarılır.

Çekle Yapılan Ödemeler: Ödeme tipi çek seçildiğinde, ödeme planı kullanılmayan satış faturası kaydedilirken çek giriş bordrosu ekrana gelir. Fatura toplam tutarına ait çek kaydı bordro satırlarında yer alır. Çekin vadesi faturanın tarihidir.

Faturada ödeme planının kullanılması durumunda, ödeme planında belirtilen vade tarihlerine ait çek üretilir. Çeklerin tutarları ödeme tutarları ile aynıdır.

Senetle Yapılan Ödemeler: Ödeme tipi senet seçildiğinde, ödeme planı kullanılmayan satış faturası kaydedilirken senet giriş bordrosu ekrana gelir. Fatura toplam tutarına ait senet kaydı bordro satırlarında yer alır. Senedin vadesi faturanın tarihidir.

Faturada ödeme planının kullanılması durumunda, ödeme planında belirtilen vade tarihlerine ait senet üretilir. Senetlerin tutarları ödeme tutarları ile aynıdır.

İşlem Yapılmayacak seçiminde ise, satış faturaları kaydedilirken herhangi bir ödeme penceresi ekran gelmeyecektir. Dolayısıyla borç kapama işleminin hangi işlem ile yapılacağı borç takip penceresinde belirlenir.

Satış faturaları listesinde, ilgili faturanın ait olduğu cari hesabın borç takip ve kapatma bilgileri sağ fare düğmesi menüsünde yer alan Borç Takip seçeneği ile listelenir. Satış faturası kaydedilirken seçilen ödeme tipine uygun olarak oluşturulan Nakit Tahsilat, Nakit Ödeme, Çek Girişi, Senet Girişi, Çek Çıkış, Senet Çıkış işlemi borç takip penceresinde ilgili fatura kaydı ile otomatik olarak ilişkilendirilir.

## İade İşlemlerinde Ödeme Tipi

Satış iade işlemlerinde, ödeme tipi belirlenmişse fatura kaydedilirken kasadan kesine nakit ödeme fişi oluşacaktır. Oluşan nakit ödeme fişinin tarihi fatura tarihi ile aynıdır.

İade faturasında iade tipi giriş/çıkış maliyeti seçilirse ilgili fatura iade işlemi ile ilişkilendirilir. Bu faturanın ödeme hareketleri içince nakit tahsilat işleminin olması ve tutarının iade tutarına eşit ya da fazla olması durumunda ilişkilendirme yapılabilir. Aksi durumda iade işlemine ait bilgiler doğrudan kullanıcı tarafından kaydedilir.